DRIVING EMBEDDED EXCELLENCE

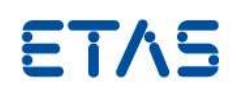

HSP アップデートツール V5.13.0 リリースノート

DRIVING EMBEDDED EXCELLENCE

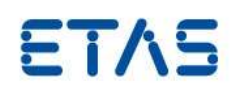

# 著作権について

本書のデータを ETAS GmbH からの通知なしに変更しないでください。ETAS GmbH は、本書に関してこれ以外の一 切の責任を負いかねます。本書に記載されているソフトウェアは、お客様が一般ライセンス契約または単一ライセン スをお持ちの場合に限り使用できます。ご利用および複写はその契約で明記されている場合に限り、認められます。 本書のいかなる部分も、ETAS GmbH からの書面による許可を得ずに、複写、転載、伝送、検索システムに格納、あ るいは他言語に翻訳することは禁じられています。 **© Copyright** 2020 ETAS GmbH, Stuttgart

本書で使用する製品名および名称は、各社の(登録)商標またはブランドです。

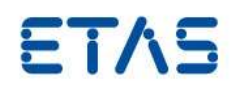

# 目次

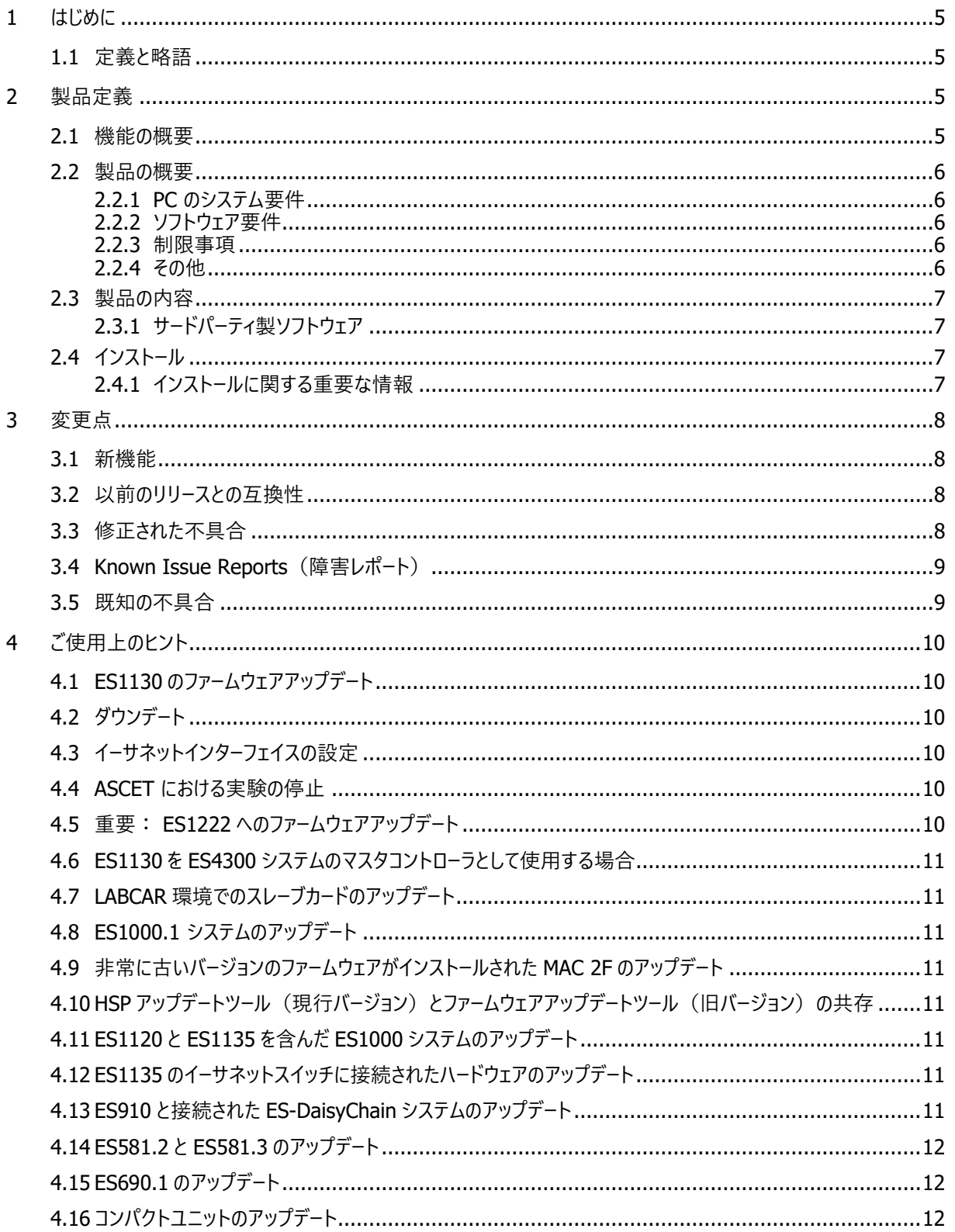

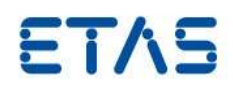

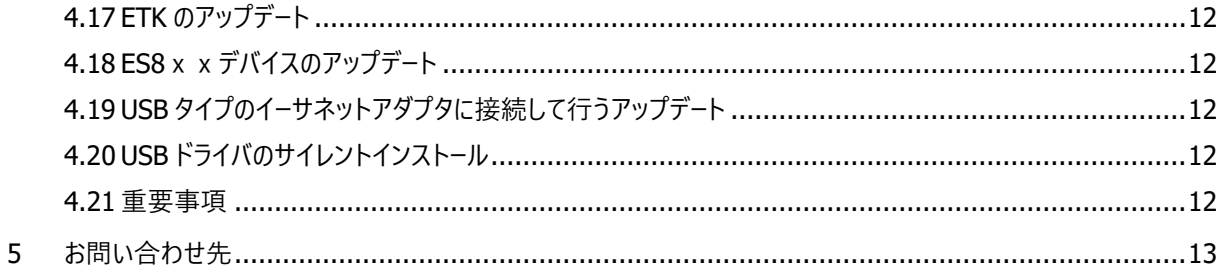

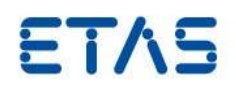

#### <span id="page-4-0"></span>**1** はじめに

#### <span id="page-4-1"></span>1.1 定義と略語

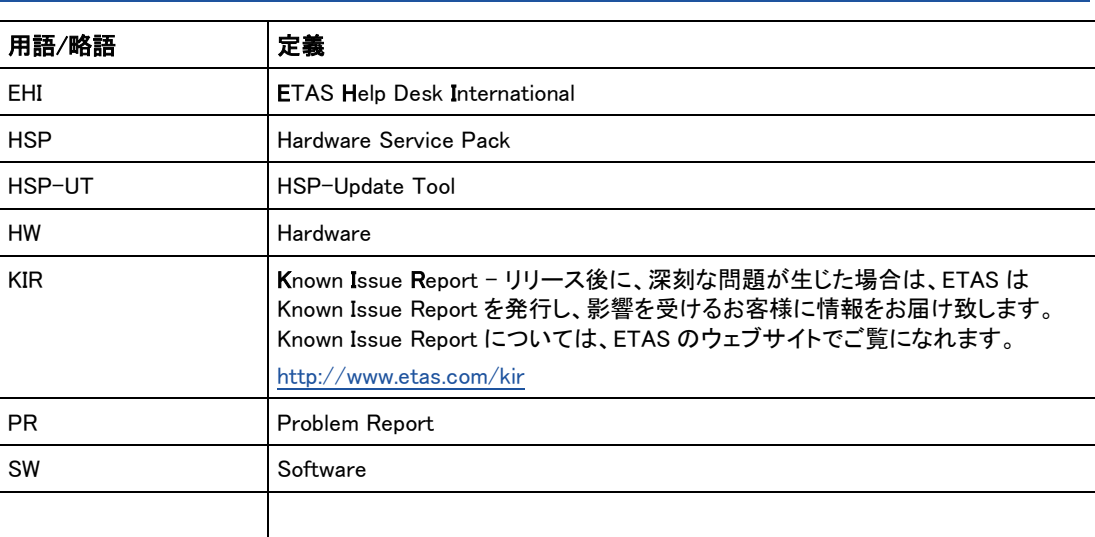

# <span id="page-4-2"></span>**2** 製品定義

#### <span id="page-4-3"></span>2.1 機能の概要

HSP (Hardware Service Pack、ハードウェアサービスパック) は、ETAS ハードウェアのファームウ ェアを管理するための製品です。本製品は以下の 3 つのコンポーネントから構成されます。

- HSP アップデートツール("HSP-UT")
- HSP サービスパック
- LABCAR-FWP

「HSP アップデートツール」は、ファームウェアのアップデートを実行するためのユーザインターフェ イスです。本ツールにより、ETAS ハードウェアを簡単にアップデートでき、現在ハードウェアに書き 込まれているファームウェアの詳細なバージョン情報を確認することもできます。HSP サービスパッ クと LABCAR-FWP は、各ハードウェア用のファームウェア(つまりハードウェアに実際にダウンロー ドされるファイル)で構成されています。

本リリースノートは上記の「HSP アップデートツール」について記述するものです。「サービスパック」 のリリースノートは HSP アップデートツール上に直接表示されます。

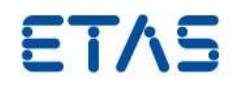

#### <span id="page-5-0"></span>2.2 製品の概要

<span id="page-5-1"></span>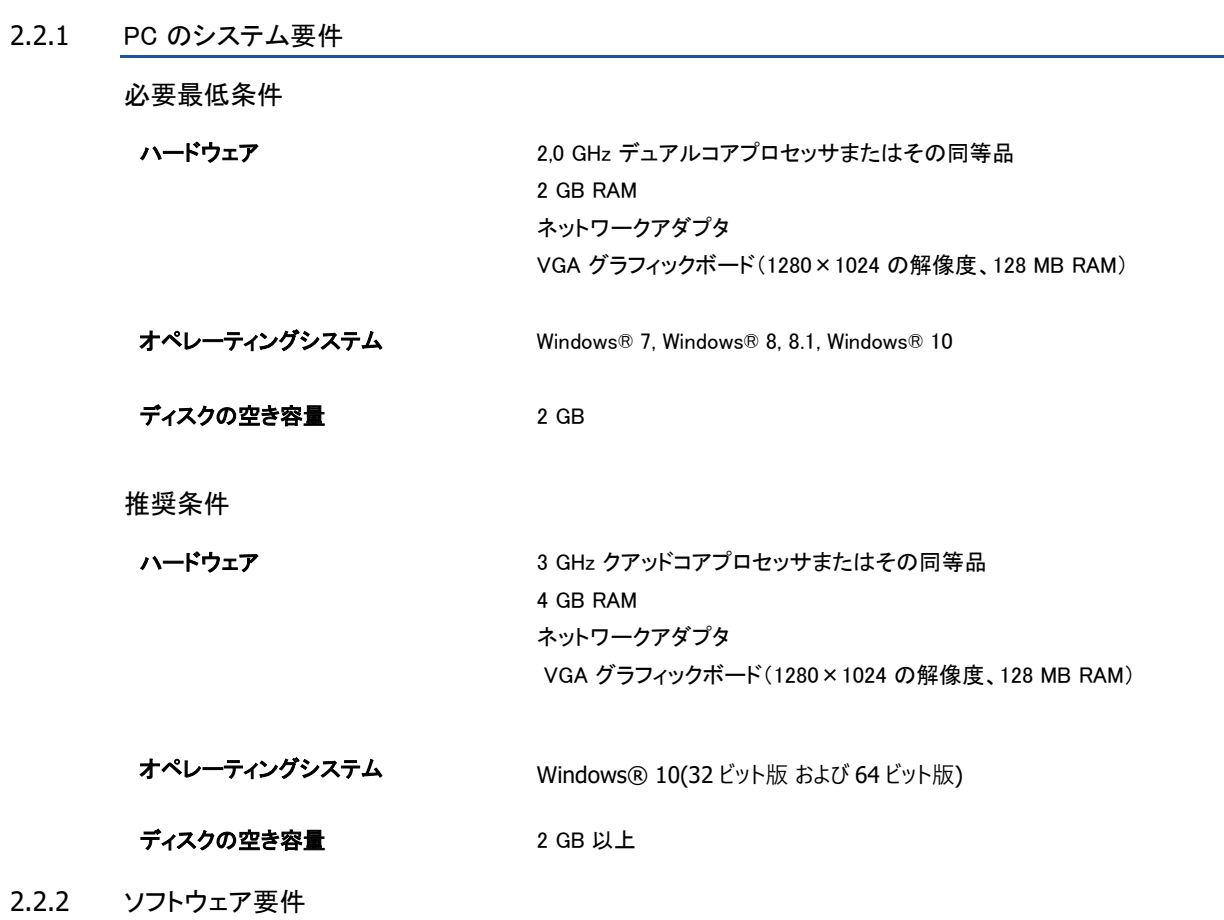

<span id="page-5-2"></span>すべての必要なソフトウェアは HSP のインストールパッケージに含まれています。

## <span id="page-5-3"></span>2.2.3 制限事項

HSP V9.0.0 以降のバージョンは Windows2000 以前の Windows バージョンには対応しておりませ ん。

HSP V10.6.0 以降のバージョンは Windows XP に対応しておりません。

# <span id="page-5-4"></span>2.2.4 その他

HSP アップデートツールは HSP パッケージの一部です。 HSP パッケージには HSP アップデートツ ールと HSP バージョンに属するファームウェアが含まれます。HSP または LABCA-FWP のバージ ョンは、HSP アップデートツール内で選択できます。

インストール後は、デスクトップアイコンをダブルクリックすると HSP アップデートツールが起動しま す。ハードウェアにダウンロードする HSP(サービスパック)のバージョンはこのツール上で任意に選 択できます。

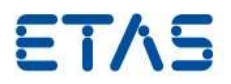

#### <span id="page-6-0"></span>2.3 製品の内容

HSP は、ETAS のウェブサイトからダウンロードすることができます。HSP は、ETAS ソフトウェア CD に含まれています。

[http://www.etas.com](http://www.etas.com/)

HSP のダウンロードファイルは zip 圧縮形式ファイルです。お使いの Windows でインターネットから ダウンロードしたファイルのインストールができない場合があります。その場合は、以下の点にご注 意ください。

重要: ダウンロードしたデータが御使用の Windows に信頼済みデータとして認識されていることを 確認してください。

データをダウンロード後、データを右クリックし、「プロパティ」 → 「全般」タブ → 「セキュリティ」エ リアの「ブロック解除」を選択します。

ブロック解除後、zip ファイルを解凍しサービスパックをインストールすることができるようになりま す。

<span id="page-6-1"></span>2.3.1 サードパーティ製ソフトウェア

HSP で使用されているサードパーティ製ソフトウェアとそのライセンスについては、下記のファイル を参照して下さい。

OSS\_Attributions\_HSP\_Update\_Tool.pdf

このファイルを参照するには、HSP アップデートツールのメニューより、ヘルプ→オープンソースソフ トウェアについて...を選択して下さい。新しくウィンドウが表示されるので、そのウィンドウ内のファイ ルを参照してください。各ファームウェアで使用されているサードパーティ製ソフトウェアとそのライ センスについても参照することができます。

<span id="page-6-2"></span>2.4 インストール

今回リリースされたインストールパッケージのファイル名は HSP 12.0.0.zip です。

圧縮されたインストールパッケージを解凍後、setup.exe ファイルをダブルクリックしてインストールを 開始してください。

HSP をサイレントモードでインストールする場合、もしくは配布パッケージに同梱する形で配布する 場合は、HSP セットアップのドキュメント、Installation.pdf をご覧ください。

詳細については、HSP 入門ガイドの「プログラムのインストール」を参照して下さい。

<span id="page-6-3"></span>2.4.1 インストールに関する重要な情報

インストールが、エラー(Fatal Error)によって、中断される場合があります。このエラーは、誤った Windows スクリプトコンポーネントが登録されていると、発生することがあります。このエラーは、 Windows 7 を含め、すべてのオペレーティングシステムで発生する可能性があります。

解決方法の詳細については、マイクロソフトのサポートを参照して下さい。

<http://support.microsoft.com/kb/949140>

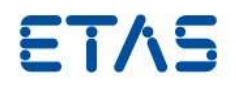

## <span id="page-7-0"></span>**3** 変更点

この章では、本 HSP 以前のバージョンに対する変更点と既知の不具合を記述します。

<span id="page-7-1"></span>3.1 新機能 この項では、この HSP-UT バージョンの新機能と拡張機能を記述します。

・ 新機能はありません。

# <span id="page-7-2"></span>3.2 以前のリリースとの互換性

本バージョンの HSP アップデートツールは、HSP V1.2.1 より前のバージョンのファームウェアを扱え ません。

## <span id="page-7-3"></span>3.3 修正された不具合

本バージョンでは以下の不具合が解決されています。

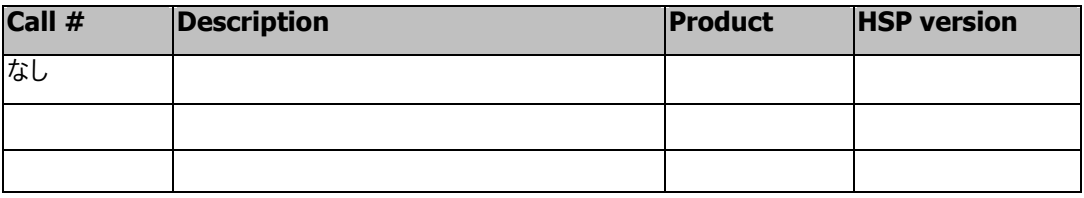

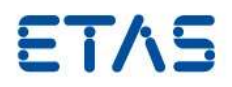

# <span id="page-8-0"></span>3.4 Known Issue Reports(障害レポート)

製品の問題が生じた場合は、ETAS は障害レポート(KIR)を発行し、インターネット上に掲載しま す。障害レポートには、技術的な影響と対処状況に関する情報が含まれます。したがって、製品の 使用開始前に、各 ETAS 製品の KIR の内容を確認し、関連する注意事項を理解する必要がありま す。

Known Issue Report(KIR)については、ETAS のウェブサイトでご覧になれます。

<http://www.etas.com/kir>

# <span id="page-8-1"></span>3.5 既知の不具合

現在までに以下の不具合が確認されており、まだ解決されていません。

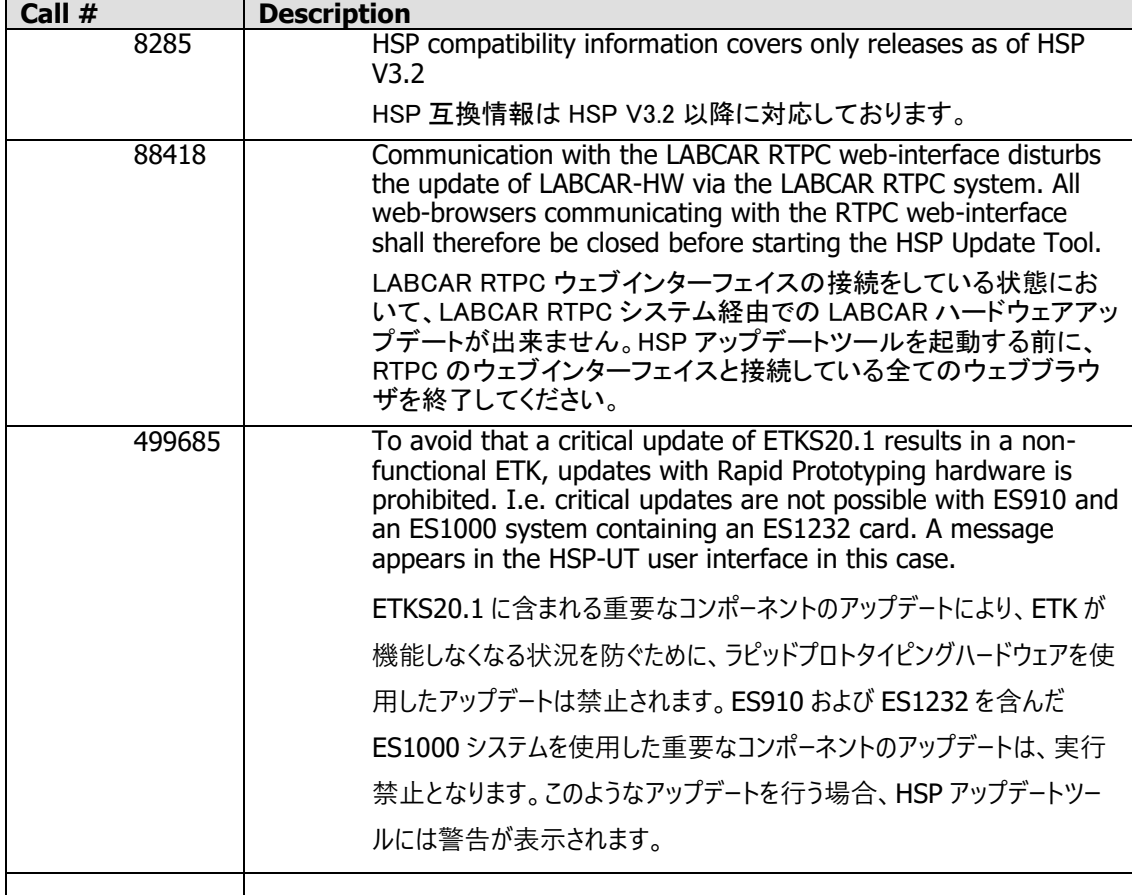

表 1: HSP アップデートツールについて報告されている不具合(未解決分)

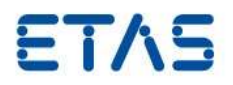

#### <span id="page-9-0"></span>**4** ご使用上のヒント

<span id="page-9-1"></span>4.1 ES1130 のファームウェアアップデート ES1130 のファームウェアをアップデートするには、イーサネットケーブルで PC と ES1130 を直接接 続する必要があります。その際は、HSP アップデートツールを再起動して下さい。 PC に ES1130 が接続されていて、かつ同じ ES1000 システム内に ES1120 が存在する場合、HSP アップデートツールには ES1130 のみが表示されます。

#### <span id="page-9-2"></span>4.2 ダウンデート

「ダウンデート」とは、ハードウェアのファームウェアを古いバージョンで上書きすることを指します。 ダウンデートを行うには、所定の HSP バージョンが必要となります。一部の製品(ES1222 など)に おいては、ダウンデート可能な HSP バージョンについて制限があります。

注記**:** イータスハードウェア製品のファームウェアを HSP V3.0.1 より前のバージョンへダウンデート する場合、ES1000.2 または ES1000.3 との通信に使用するネットワークアダプタには**固定アドレス** (192.168.40.10 ; 255.255.255.0)を設定して下さい。

**Windows XP ユーザーの方へ:** V3.0.0 以前の HSP を使用する場合、OS デバイスドライバの問題に より、ネットワーク設定においてアドレス切換え機能(DHCP + 代替 IP アドレス)を使用できません。 一般的に、HSP V2.2.2 以降のバージョンでは、ネットワークアダプタを固定 IP アドレスに設定する 必要があります。

<span id="page-9-3"></span>4.3 イーサネットインターフェイスの設定 ES610、ES611、ES620、ES650 は速度 10Mbit、半二重通信、それ以外の ETAS ハードウェアは速 度 100Mbit、全二重通信が標準通信モードとして使用されます。

イーサネットインターフェイスの通信速度と双方向通信の設定をプロパティで"Auto"に設定してご使 用ください。

イーサネットについては、通信の切断後に素早く再接続が行われるようにインターフェイスを設定し ておく必要があります。アップデート処理の実行時、HSP アップデートツールは ETAS ハードウェア に対し数回リセットを行うため、そのたびにイーサネット接続が切断され、処理の遅れが発生する可 能性があります。このような状態を防ぐためにはイーサネット接続を短時間で復帰させることが必要 ですが、そのための対策として、例えば Xircom イーサネットカードの場合、「Link integrity」の設定 を OFF にする、といったことが可能です。

<span id="page-9-4"></span>4.4 ASCET における実験の停止

HSP で ES1130 または ES1135 のアップデートを行う際、ASCET から実行されている実験は、停止 します。

- <span id="page-9-5"></span>4.5 重要: ES1222 へのファームウェアアップデート ES1222 のアップデート処理においては、以下のような技術的制約があります。
	- ES1222.1~.3 のファームウェアを現バージョンの HSP でアップデートした後は、HSP V1.3.0 より前のバージョンのファームウェアにダウンデートすることはできなくなります。
	- ES1222.4 は、HSP V3.2.0 より前のバージョンのファームウェアにダウンデートすることはでき ません。
	- ES1000.1 システム内の ES1222.1~.3 をアップデートするには、V2.1.1 以前の HSP を使用し て下さい。
	- ES1222.4 は ES1000.1 システムでは使用できません。

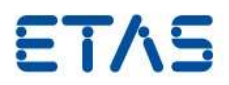

- <span id="page-10-0"></span>4.6 ES1130 を ES4300 システムのマスタコントローラとして使用する場合 ES4300 システム(LABCAR VXI ハードウェア)内のスレーブボードをアップデートする際は、マスタ ーボード(ES1130 など)はスロット番号 1(システム左端のスロット)に挿入しておく必要があります。
- <span id="page-10-1"></span>4.7 LABCAR 環境でのスレーブカードのアップデート LABCAR VME/VXI システムにおいてハードウェア検索でスレーブカードが見つからないケースが あります。 空プロジェクトを ES1130 にフラッシングすることでそれを回避できる場合があります。実行するには メニューから"Flash Empty Project to ES1130"から空のプロジェクトを選択し"OK"を押してくださ い。この機能は HSP UT ウィンドウで LABCAR 環境が選択されている場合のみ有効となります。
- <span id="page-10-2"></span>4.8 ES1000.1 システムのアップデート ES1000.1 システム(ES1111)は HSP でサポートされなくなりました。ES1000.1 システムを完全にア ップデートできるバージョンは HSP V2.1 までです。このバージョンは、ETAS のホームページ ([http://www.etas.com](http://www.etas.com/))からダウンロードできます。
- <span id="page-10-3"></span>4.9 非常に古いバージョンのファームウェアがインストールされた MAC 2F のアップデート MAC2F に非常に古いバージョンのファームウェアがインストールされている場合、ファームウェアの バージョン番号は、「<5.0.4」というように表示されます。このようなバージョンのファームウェアをアッ プデートするには、以下の 2 つのステップで行う必要があります。 1) 最初に HSP V2.1 を使用してアップデートする。 2) 次に最新バージョンの HSP でアップデートする。

HSP V2.1 は ETAS のホームページ([http://www.etas.com](http://www.etas.com/))からダウンロードできます。

<span id="page-10-4"></span>4.10 HSP アップデートツール(現行バージョン)とファームウェアアップデートツール(旧バージョン) の共存

「HSP アップデートツール」(現行バージョン)と「ファームウェアアップデートツール」(旧バージョン)は 同一の PC にインストールしておくことができますが、HSP アップデートツール使用時にはファーム ウェアアップデートツールを起動しないようにしてください。またファームウェアアップデートツール (旧バージョン)は、特殊な場合(ファームウェアのダウンデートや、非常に古いファームウェアのアッ プデートなど)にのみ使用し、通常は最新の HSP アップデートツールを使用してください。

- <span id="page-10-5"></span>4.11 ES1120 と ES1135 を含んだ ES1000 システムのアップデート スレーブ基板と ES1135 を装着した ES1000 システムをアップデートする場合、PC が ES1120 と接 続している必要があります。ES1120 と ES1135 で Ethernet 接続がある場合には、その接続を外す ことにより ES1000 システムのアップデートを行うことができるようになります。
- <span id="page-10-6"></span>4.12 ES1135 のイーサネットスイッチに接続されたハードウェアのアップデート イーサネットスイッチを介して ES1135 に接続されたハードウェアについては、ES1135 のポート 0 に 接続されている場合、アップデートが可能です。この場合、ES1120 と ES1135 が接続されていない 状態で行ってください。
- <span id="page-10-7"></span>4.13 ES910 と接続された ES-DaisyChain システムのアップデート ES910 の IO ポートを介して ES-DaisyChain システムを HSP V9.4.0 にてアップデートを行うために は、その前に ES910 がアップデートされている必要があります。

ファームウェアバージョンを HSP V9.3.1 以前のものにダウンデートしたい場合は、最初に ES-DaisyChain システムのダウンデートを行い、その後で ES910 のダウンデートを行うという 2 ステップ が必要となります。

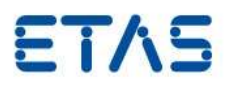

## <span id="page-11-0"></span>4.14 ES581.2 と ES581.3 のアップデート

INCA V7.1 SP2 以降および INCA V7.0 SP15 以降では、使用している INCA バージョンの ES581.x ファームウェアが自動的に適応されます。これらの INCA バージョンを使用する場合は、必ず HSP アップデートツール V4.17.10 以降(HSP V10.2.0 以降)を使用してください。

HSP V10.3.0 以降は、ES581 ハードウェアの検出、古いファームウェアバージョンへの更新のみが サポートされます。HSP V10.2.0 以降のファームウェアバージョンへの更新は行えません。

- <span id="page-11-1"></span>4.15 ES690.1 のアップデート ES690.1 のファームウェアはサポートされなくなりました。HSP V9.5.0 に含まれるファームウェアバ ージョンにのみアップデートを行うことができます。新しいファームウェアはリリースされません。
- <span id="page-11-2"></span>4.16 コンパクトユニットのアップデート HSP V10.8.0 以降は、LPT1(パラレルポート)インターフェイスを使用する MAC2F、ES585、KIC2 は サポートされません。
- <span id="page-11-3"></span>4.17 ETK のアップデート ETK(ETK-S20、ETK-S21 など)に含まれる重要なコンポーネントをアップデートする場合、ECU への 給電を停止する必要があります。このようなアップデートを行う場合、HSP アップデートツールには 警告が表示されます。ETK には、アップデートの実行中、常に給電する必要があります。 ETK-S20 と ETK-S21 のアップデートにラピッドプロトタイピングハードウェアを使用してはなりませ ん。HSP V10.10.1 以降は、ES910 および ES1232 を含んだ ES1000 システムを使用した ETK-S20 と ETK-S21 のアップデートは、実行禁止となります。
- <span id="page-11-4"></span>4.18 ES8xxデバイスのアップデート ES8xx デバイスは HSP V11.5.0 にアップデート後に、HSP 11.4.0 およびそれ以前のバージョンへの ダウングレードできません。古いファームウェアバージョンでは、ES8xx の追加接続による機能拡張 がサポートされないためです。
- <span id="page-11-5"></span>4.19 USB タイプのイーサネットアダプタに接続して行うアップデート USB タイプのイーサネットアダプタにデバイスを接続してファームウェアバージョンの更新を行うと、 PC とのデータ通信が途切れ、アップデートプロセスが中断されてしまう可能性がありますので使用 しないでください。
- <span id="page-11-6"></span>4.20 USB ドライバのサイレントインストール Windows 7 環境において、ES581, ES582, ES583 などの USB タイプのデバイスドライバをサイレント インストールするには、Windows6.1-KB2921916-x64.msu が必要です。サイレントインストールとは、 インストール中に入力を必要としないインストールを指します。
- <span id="page-11-7"></span>4.21 重要事項 他のイータスソフトウェア製品を干渉しないよう、ファームウェアバージョンの更新が完了したら HSP アップデートツールをクローズしてください。

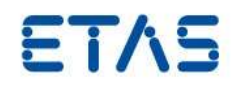

# <span id="page-12-0"></span>**5** お問い合わせ先

各地域の営業所、テクニカルサポートチーム、製品ホットラインの詳細は、ETAS ウェブサイトをご覧 ください。 ETAS 支社 WWW: [www.etas.com/ja/contact.php](http://www.etas.com/ja/contact.php)

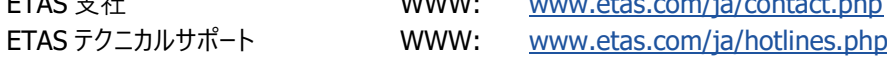